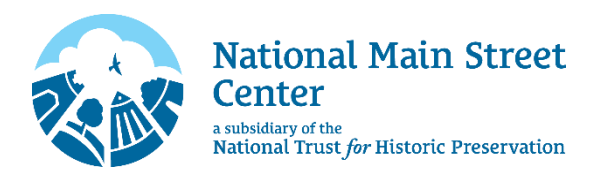

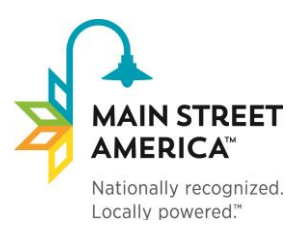

# **Moving to the new NMSC CRM**

*Coinciding with our website launch is a new, robust CRM (constituent relationship management) system. This new Membership Database will be a huge upgrade for your member experience! A smooth transition to the new system will require just a few simple actions. If you have any questions, please email*  [mainstreet\\_membership@savingplaces.org](mailto:mainstreet_membership@savingplaces.org)*.* 

## **1. Create a new username and password for your organization's master account.**

This master account will be used to **act as an organization:** renew the organization's annual membership, update your organization's profile, and manage your contacts and sub-memberships.

**[Click Here](https://nmsc.z2systems.com/np/clients/nmsc/requestPassword.jsp)** and enter the email address registered to your membership. Then, check your email for a password reset link entitled "Password Information from National Main Street Center, Inc." Follow the instructions to create your new username and password.

**If the system does not recognize your email address**: we have the incorrect address on file. Please [email](mailto:mainstreet_membership@savingplaces.org)  [us](mailto:mainstreet_membership@savingplaces.org) so we can update our records.

**If you do not receive the password reset email:** check your spam folder. Then, please add [mainstreet@savingplaces.org](mailto:mainstreet@savingplaces.org) to your contacts or "safe senders" list to ensure you receive future system emails.

## **2. Create free sub-memberships for your team.**

First, set up a sub-membership for your organization's primary contact. This individual account will be used to **act as an individual:** access member-exclusive resources, participate in our online member communities, and manage your individual profile and email preferences.

**Note:** the email address for your individual account **must be different** than the email address for your organization's master account. We recommend using a generic email (i.e. [info@mainstreet.org\)](mailto:info@mainstreet.org) for your organization's master account, and a personal email (i.e. [jsmith@mainstreet.org\)](mailto:jsmith@mainstreet.org) for your individual account.

Next, you may set up additional sub-memberships for other staff, board, etc. The number of sub-members (in addition to your primary contact) you can add depends on your membership type:

Main Street America Designated = 5 Allied  $= 3$  $General = 3$ 

#### **To add a sub-member to your account:**

1. [Log into your organization's master account](https://nmsc.z2systems.com/np/clients/nmsc/login.jsp) and select "My Membership" from the dropdown menu.

**Membership History** 

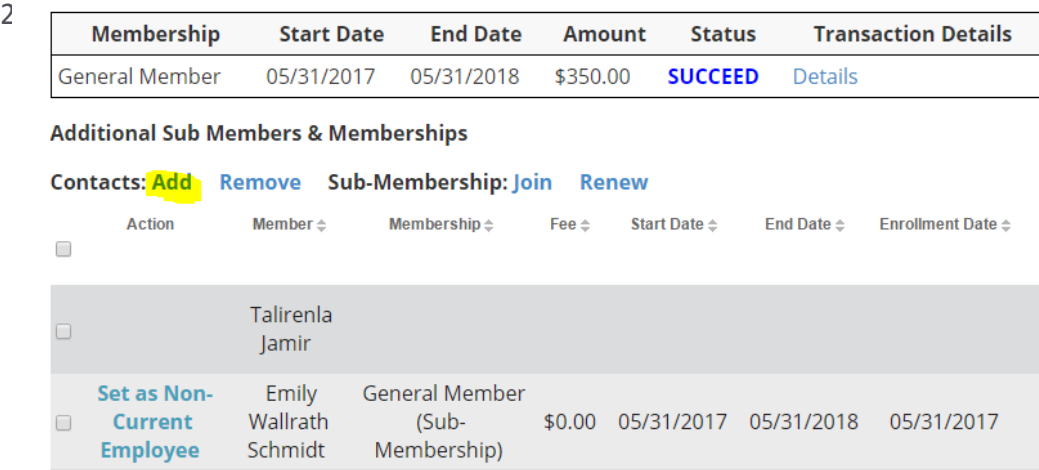

3. Fill out a profile for your sub-member, and select a staff sub-membership.

# **Membership Information**

#### **Membership:**

**General Staff Sub-Membership** 

Create a Login Name: \*

**If you have more staff members than your membership type allows:** you may add additional **contacts** to your account. They will be listed on your account and receive NMSC emails, but they **will not** have their own login info. To add additional contacts:

- 1. Click "Add" under "Additional Sub Members & Memberships" (see above).
- 2. Fill out a profile for your contact, but **do not** select a staff sub-membership (see above).

### **3. Take note of your new Member ID#.**

All members have been assigned new, shorter Member Numbers (also called Account Numbers). You can find your new Member Number on your [account homepage.](https://nmsc.z2systems.com/np/clients/nmsc/login.jsp) Please keep this new number in your records as NMSC will use this to identify your account going forward (for registration discounts, renewal payments, etc.) Don't worry – we've maintained a list of the old numbers to reference if needed.

Welcome TEST NMSC (Account# 7514)

What would you like to do? •

Your membership is currently active. Details